### Interactief scherm in vergaderruimte 1

# Mirroringfunctie

### Met kabel (voor pc of Mac)

→ Zet de bron van het scherm op HDMI1

→ Sluit de HDMI-kabel aan

→ Sluit ook de USB-kabel (type B-connector) aan om interactiviteit met het scherm mogelijk te maken

# Zonder kabel

Zet de bron van het scherm op HDMI2 Maak verbinding met het Wi-Fi-netwerk "Screen" (wachtwoord: "screenmeeting")

Met pc of Android-smartphone

- → Download en installeer de software of de app "ActivCast"
- $\rightarrow$  Start ActivCast op uw pc of smartphone
- → Start ActivCast op het scherm
- → Volg de instructies

Met Mac of iPhone

- → Start ActivCast op het scherm
- → Maak verbinding via AirPlay

# Andere functies

→ Internetbrowser: klik op het Opera-pictogram

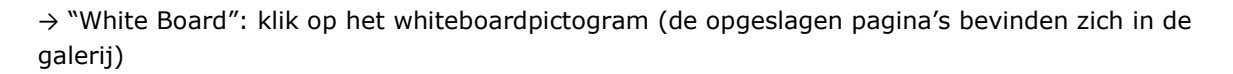

→ Bekijk dingen op een USB-stick door die aan de voorkant van het scherm in te steken (let op: klik op "Remove" voordat u de stick verwijdert)

→ Andere functies en apps beschikbaar in het linkermenu (werkt als een Android-tablet)

# Materiaal

Kabels en stylus beschikbaar aan de receptie.